## Управление REST-методами

## Переключение на свой web-сервер

По умолчанию все REST hook запросы идут на локальный адрес:

http://localhost:8081/apps/EchoApp

При этом вызовы REST-методов имеют вид:

- http://localhost:8081/apps/EchoApp/connect
- http://localhost:8081/apps/EchoApp/playStream
- http://localhost:8081/apps/EchoApp/publishStream

и т.д.

Это происходит потому, что при подключении к WCS-серверу передается параметр appKey: "defaultApp", и в настройках WCS-сервера этому ключу приложения соответствует URL http://localhost:8081/apps/EchoApp

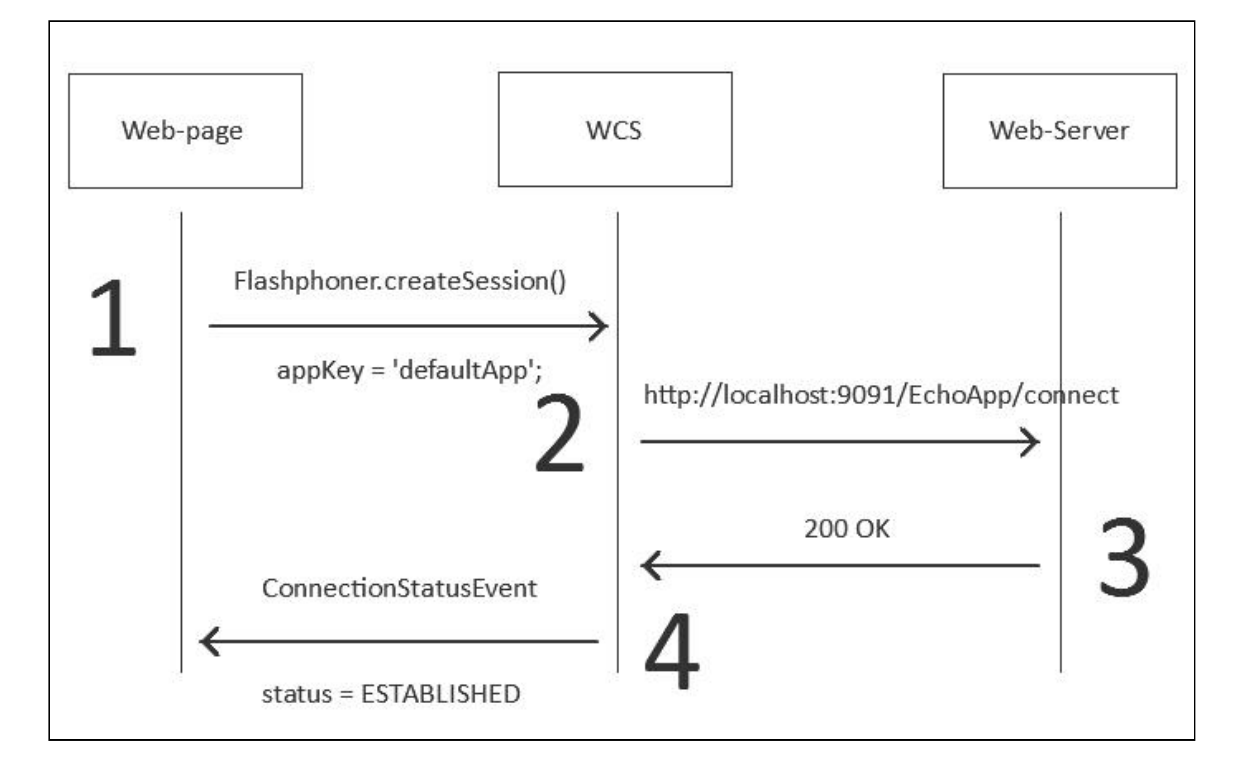

Чтобы поменять эти настройки, нужно зайти в интерфейс командной строки WCSсервера через SSH:

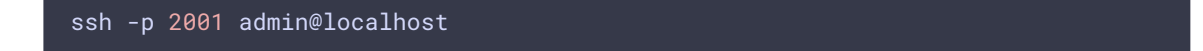

Пароль - тот, что использовался при установке WCS. По умолчанию используется пароль: admin

Если авторизация прошла успешно, WCS отобразит приглашение командной строки:

## $\%$

Можете дать команду show apps, чтобы посмотреть, как выглядят текущие приложения:

%show apps

Или команду help, чтобы вывести список доступных команд:

## %help

Далее создаем собственный REST URL. Он создается командой add app. Предположим, мы выделили под REST-методы следующие адреса на своем webсервере:

- . http://mywebserver.com/rest/connect
- http://mywebserver.com/rest/playStream
- . http://mywebserver.com/rest/publishStream

И Т.Д.

Тогда конфигурируем так:

%add app myApp myAppKey "http://mywebserver.com/rest"

Этой командой мы создали новый URL http://mywebserver.com/rest и указали, что этот URL будет использоваться, если клиентом при установке соединения был передан ключ арркеу: "ту Арркеу"

Таким образом, если на клиенте при установке соединения указать вновь созданный ту Арр Кеу, то управление будет передано на указанный URL:

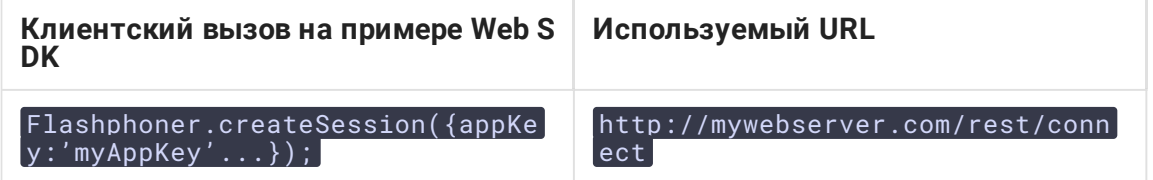

По умолчанию, серверные приложения создаются без REST методов, поэтому необходимо добавить приложению методы, например, connect

%add app-rest-method MyAppKey connect

Если предполагается, что бэкенд-сервер будет обрабатывать все REST`методы, можно добавить приложению все методы командой

add app-rest-method -a MyAppKey